# orchid<br>Training Guide:

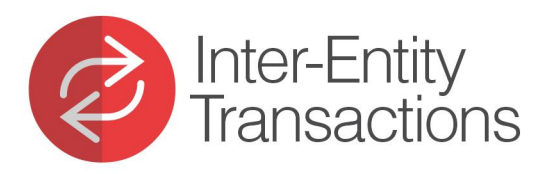

**KEL Mith Ordinal** 

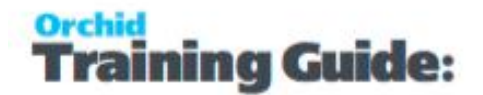

#### <span id="page-2-0"></span>Introduction to Inter-Entity Errors

After configuring Inter-Entity (Transactions or Trade) the associated processes are automated, but errors can occur for a number of reasons.

Some errors can prevent batches from posting, while others only occur after the source transactions have been posted.

In some cases, when Inter-Entity Transactions does not create transactions, please check the G/L Posting Errors report for details on the issues.

Where they occur after posting, details will appear in the appropriate IET Audit Log.

Orchid recommends that you review the Audit Inquiry Logs regularly to identify transactions that failed to post successfully. You should aim to correct them quickly, e.g. before someone manually creates missing transactions, thereby breaking the chain you have set up in Inter-Entity.

#### **Tip:**

With Inter-Entity Trade OE/PO, you can nominate whether to:

- Display messages after all transactions, or;
- Only display messages when there are errors, or;
- Not display messages at all This is generally used when third party

applications create transactions.

#### INTERPRETING & RESOLVING AUDIT LOG ERROR **MESSAGES**

Use the links below to find the relevant Troubleshooting article:

- **[Troubleshooting](#page-3-0) XAPI Errors on the next page**
- [Troubleshooting](#page-6-0) Inter-Entity Errors: Loan Accounts & G/L Triggers on [page 7](#page-6-0)
- **[Troubleshooting Inter-Entity](#page-8-0) Errors: Cash Management on page 9**

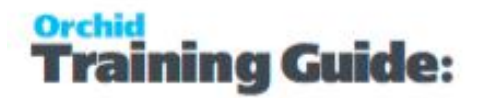

- **[Troubleshooting](#page-10-0) Inter-Entity Trade Errors: AP/AR on page 11**
- [Troubleshooting](#page-13-0) Inter-Entity Trade Errors: OE/PO on page 14

#### RE-PROCESSING ERROR TRANSACTIONS

After resolving the root cause of errors appearing in the Audit Log, the transactions in question should be re-processed using the appropriate IET Periodic Processing function.

IET Periodic Processing - Periodic [Processing](../../../../../../Content/Inter-Entity/IY-Periodic-Processing/IET-Periodic-Processing.htm) Tab

IET Periodic Processing - Cash [Management](../../../../../../Content/Inter-Entity/IY-Periodic-Processing/IET-Periodic-Processing-Cash-Management.htm) Tab

AP/AR Trade Periodic [Processing](../../../../../../Content/Inter-Entity/IY-Periodic-Processing/Trade-AP-AR-Periodic-Processing-4002.htm)

OE/PO Periodic [Processing](../../../../../../Content/Inter-Entity/IY-Periodic-Processing/Trade-OE-PO-Periodic-Processing-4003.htm)

#### TRAINING VIDEOS (AUDIT LOGS & PERIODIC PROCESSING)

For further information, and to see some troubleshooting demonstrations, we recommend the following videos:

- Inter-Entity [Transactions](https://www.orchid.systems/video/inter-entity-txns-training-audit-logs) Audit Logs & Periodic Processing
- [Inter-Entity](https://www.orchid.systems/video/inter-entity-trade-training-audit-logs-apar) Trade (AP/AR Trade) Audit Logs & Periodic Processing
- [Inter-Entity](https://www.orchid.systems/video/inter-entity-trade-training-audit-logs-oepo) Trade (OE/PO Trade) Audit Logs & Periodic Processing
- 

Inter-Entity Logs video

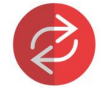

#### <span id="page-3-0"></span>Troubleshooting XAPI Errors

ABOUT XAPI ERRORS

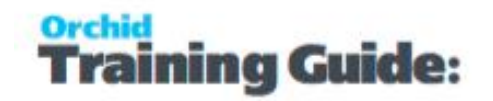

XAPI errors relate to problems connecting to an external Sage 300 database. They can therefore occur with any multi-database product, including:

- $\blacksquare$  Inter-Entity Transactions (Loan Account entry automation)
- $\blacksquare$  Inter-Entity Transactions (G/L Triggers)
- Inter-Entity Transactions (Cash Management)
- Inter-Entity AP/AR Trade
- **Inter-Entity OE/PO Trade**

#### COMMON XAPI ERRORS AND RESOLUTIONS

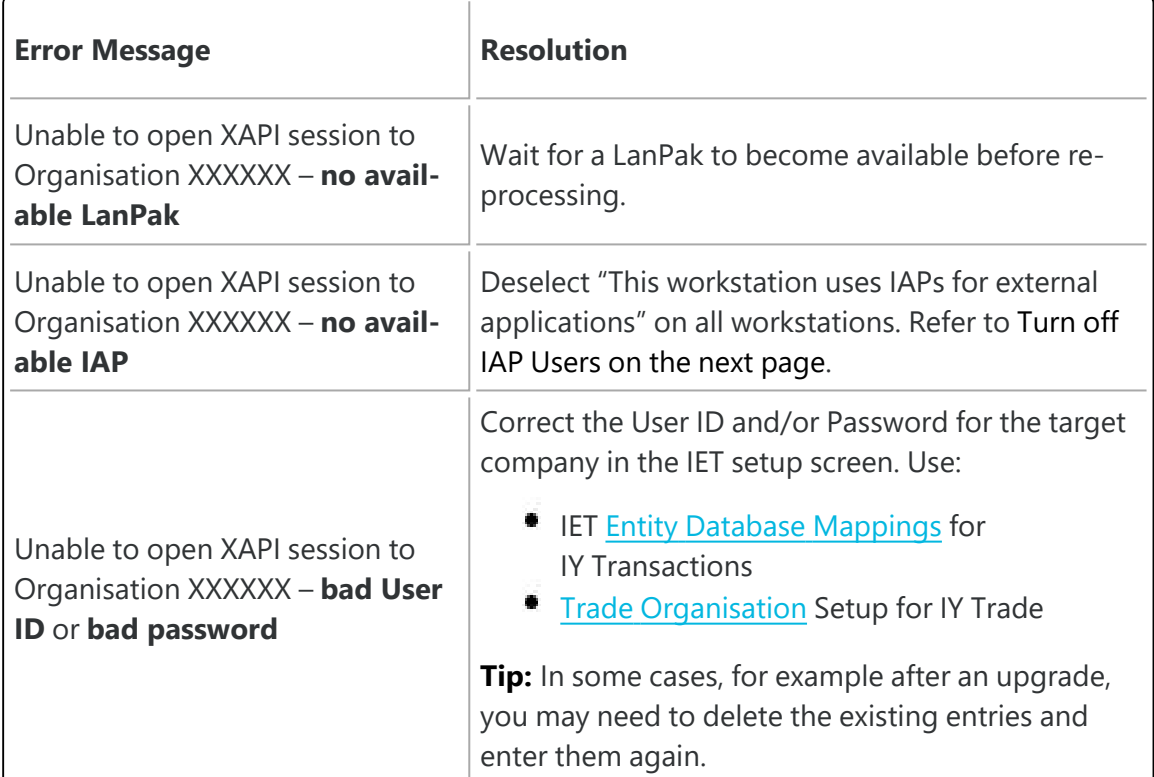

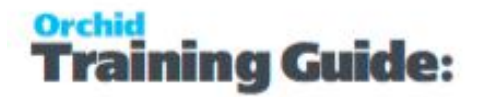

Unable to open XAPI session to ORGANISATION XXXXXX – **cannot create session**

Ensure the Database Setup ORGID matches the ORGID in the appropriate IET Setup screen:

- (IY Txns) IET Entity Database Mappings
- (IY Trade) Trade Organisation Setup

#### RE-PROCESSING ERROR TRANSACTIONS

After resolving the cause of the error, you should re-process the error transactions using the appropriate Periodic Processing function.

<span id="page-5-0"></span>For more info, refer to [Introduction](#page-2-0) to Inter-Entity Errors on page 3.

#### TURN OFF IAP USERS

Using IAP on the workstation is the most frequent reason for receiving the XAPI error message.

We therefore recommend that the setting "this workstation uses IAPs for external applications" must be turned off on all workstations and also on the server (if anyone RDPs to the server and processes transactions on the server).

**Note:** If users log on through Terminal Server, you need to deselect the setting for each user because this setting is stored in the registry per user per server.

**Note:** With the installation of new versions of Sage 300, and sometimes with new product updates, this switch can revert back to the default 'on' status.

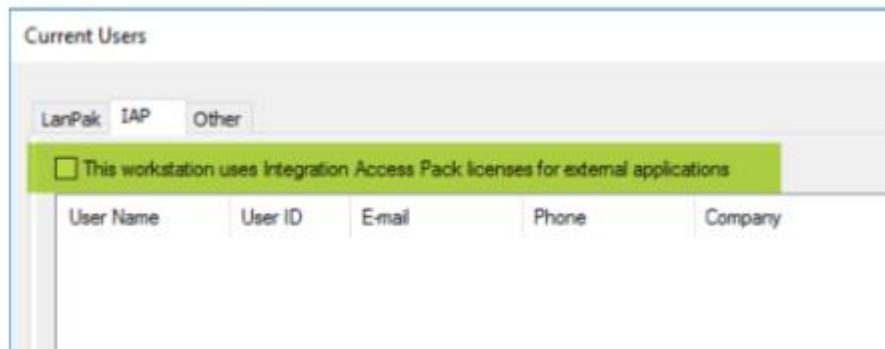

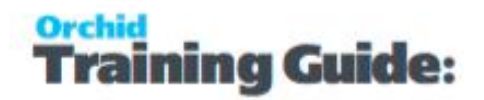

# <span id="page-6-0"></span>Troubleshooting Inter-Entity Errors: Loan Accounts & G/L Triggers

This article focuses on error types specific to Inter-Entity Transactions (Loan Account entry automation, and G/L Triggers). If you are looking for other error types:

- **F** For XAPI errors, refer to [Troubleshooting](#page-3-0) XAPI Errors on page 4, as these are common to Inter-Entity Transactions and Inter-Entity Trade.
- For troubleshooting other error types, refer to [Introduction](#page-2-0) to Inter-Entity Errors on [page 3](#page-2-0) .

#### COMMON AUDIT LOG ERRORS (AFTER BATCH POSTED)

These errors appear in the IET Audit Log once the source G/L Batch has posted. To view the log:

- Go to Inter-Entity Transactions \ IET Inquiries
- Open **IET Audit Inquiry** (or **IET G/L Triggers Audit Inquiry)**
- Filter using Ctrl-F on any column. (E.g. Transaction Status = Error)
- You can filter Date/Time Created or Amended columns to check for recent errors.

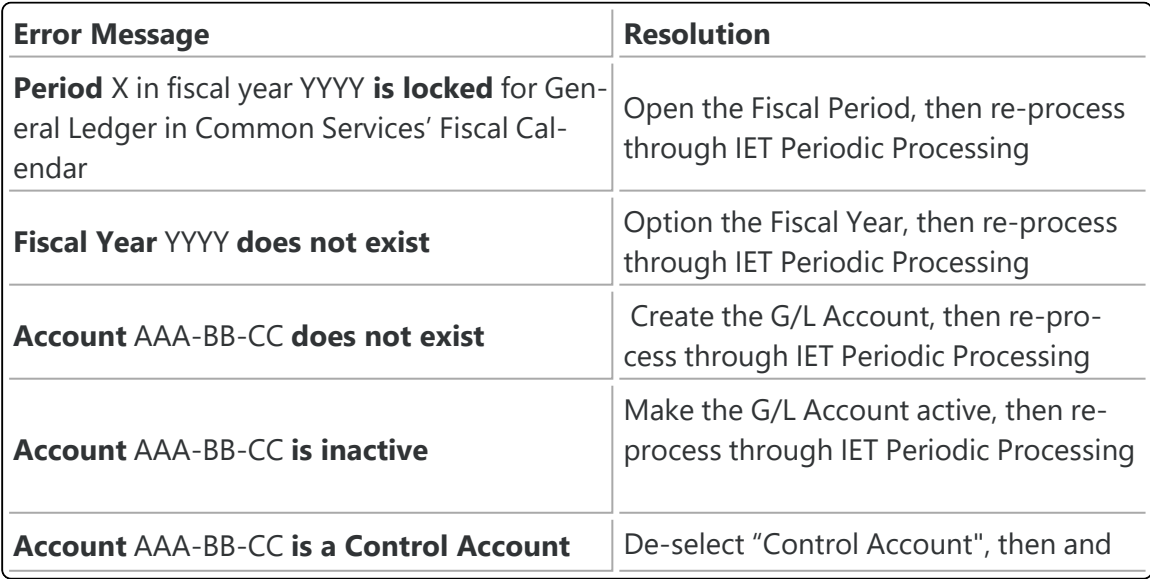

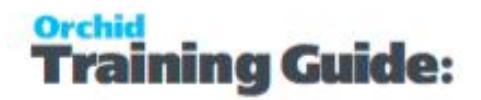

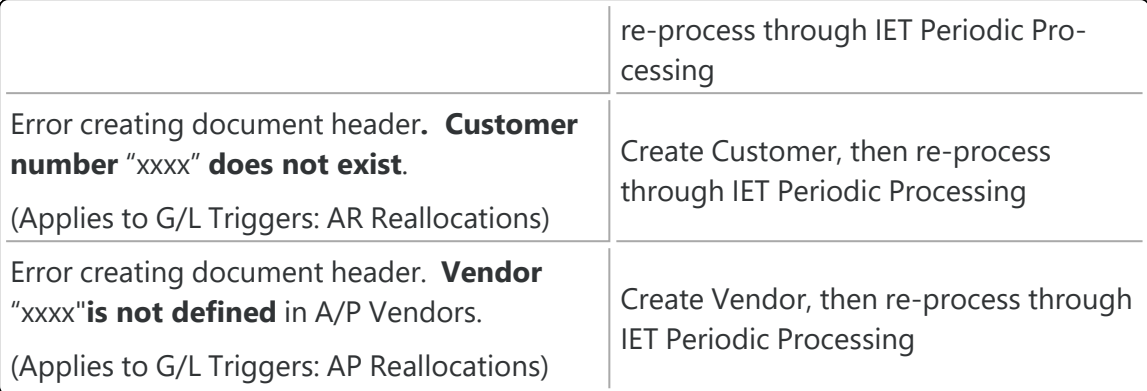

After resolving the cause of the error, you should re-process the error transactions.

In some cases, when Inter-Entity Transactions does not create transactions, please check the G/L Posting Errors report for details on the issues.

#### RE-PROCESSING ERROR TRANSACTIONS USING PERIODIC PROCESSING

- Open Inter-Entity Transactions \ IET Periodic Processing
- Select the Periodic Processing tab
- Check '**IET Periodic Processing**' (or '**G/L Triggers Periodic Processing**')
- Select the Posting Sequence and other options
- Check '**Process Error Entries**' (or '**Process G/L Trigger Error Entries**')
- Click 'Process'

Inter-Entity will attempt to re-process. You can then return to the Audit Log to check that the status has changed to 'Exported' for the problem entries.

**Note:** This only applies to G/L Batches across databases and when using G/L Triggers. Periodic Processing does not apply when posting G/L Batches in a single database and not using G/L Triggers. You need to use the GL Posting journal errors as described below.

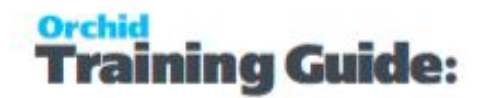

#### COMMON ERRORS PREVENTING THE G/L BATCH FROM POSTING

- These error messages will be displayed as you are posting (not in the Audit Log).
- An Error Batch will be created.
- $\bullet$  You can view details of the errors in the G/L Reports  $>$  G/L posting journal errors.

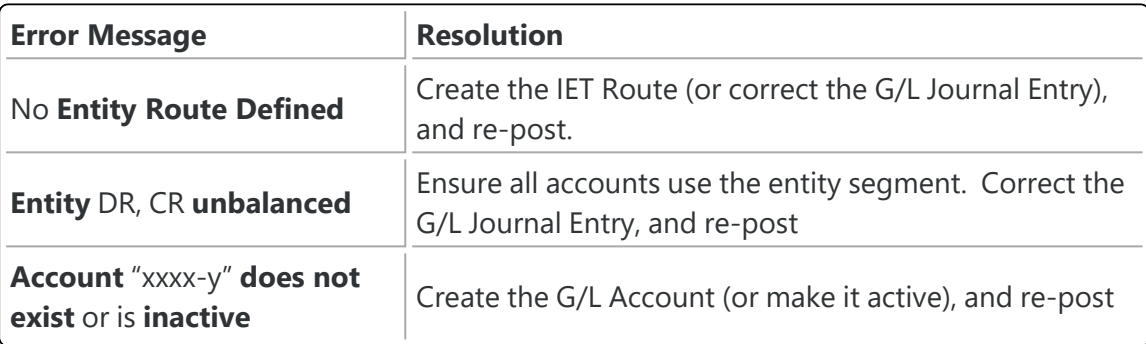

# <span id="page-8-0"></span>Troubleshooting Inter-Entity Errors: Cash Management

This article focuses on error types specific to Inter-Entity Transactions - Cash Management.

- **F** For XAPI errors, refer to [Troubleshooting](#page-3-0) XAPI Errors on page 4, as these are common to Inter-Entity Transactions and Inter-Entity Trade.
- **For troubleshooting other error types, refer to [Introduction](#page-2-0) to Inter-Entity** Errors on [page 3](#page-2-0) .

#### COMMON CASH MANAGEMENT AUDIT LOG ERRORS (AFTER ENTRY POSTED)

These errors appear in the IET Audit Log once the BS/AP/AR entry has posted. To view the log:

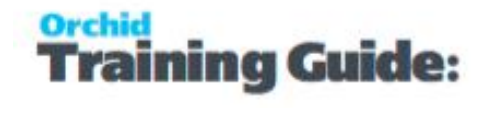

- Go to Inter-Entity Transactions \ IET Inquiries
- Open **IET CM Audit Inquiry**
- Filter using Ctrl-F on any column. (E.g. Transaction Status = Error)
- You can filter Date/Time Created or Amended columns to check for recent errors.

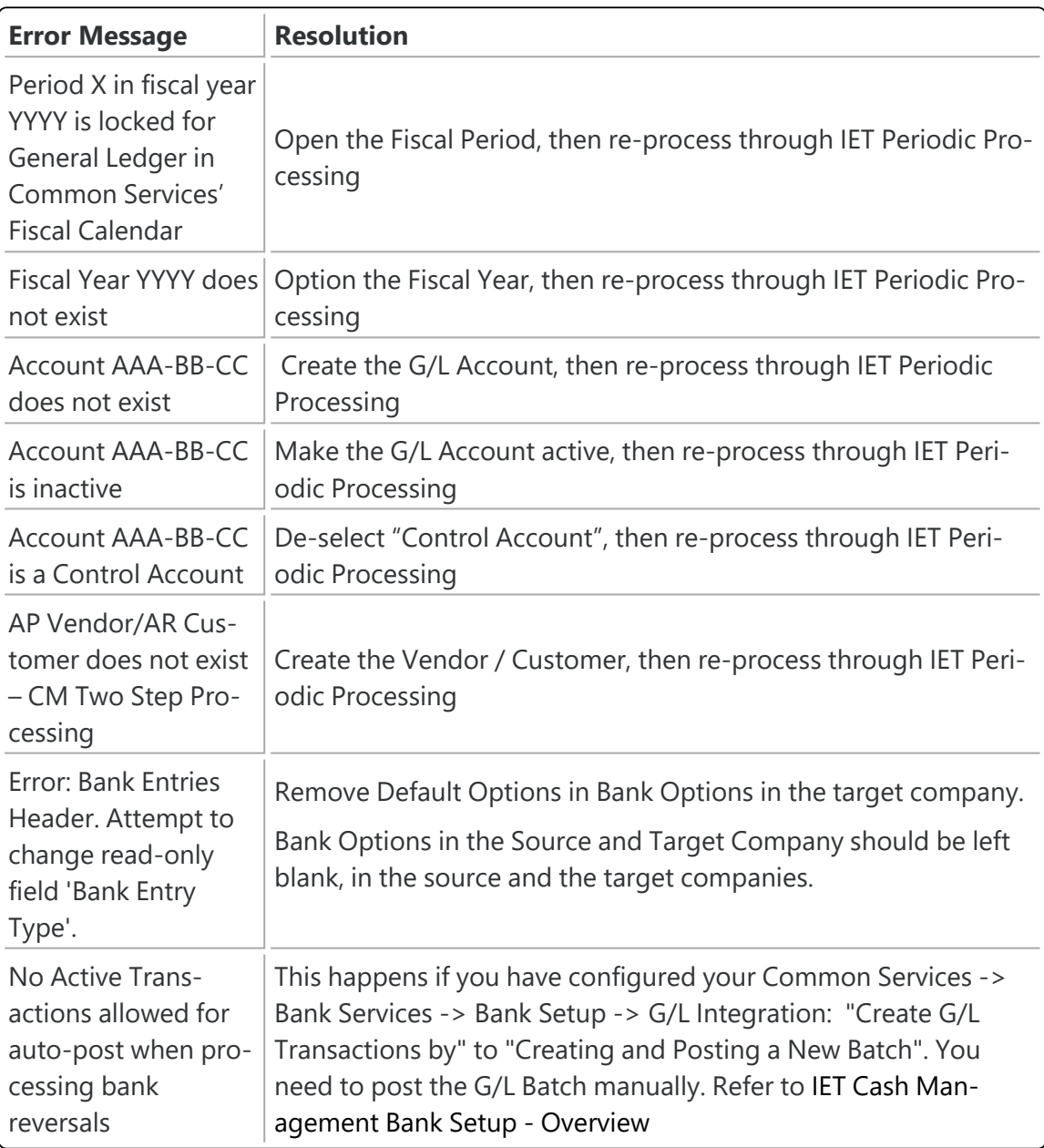

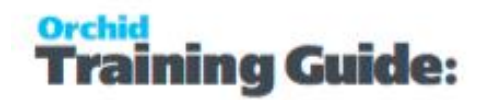

#### RE-PROCESSING ERROR TRANSACTIONS USING PERIODIC PROCESSING

After resolving the cause of the error, you should re-process the error transactions:

- Open Inter-Entity Transactions \ IET Periodic Processing
- Select the **Cash Management** tab
- Check the A/P, A/R or Bank Cash Management checkbox as appropriate
- Check the '**Process Error Entries**' checkbox
- Click 'Process'

Inter-Entity will attempt to re-process. You can then return to the Audit Log to check that the status has changed for the problem entries.

## <span id="page-10-0"></span>Troubleshooting Inter-Entity Trade Errors: AP/AR

This focuses on error types specific to Inter-Entity Trade - AP/AR Trade.

- **F** For XAPI errors, refer to [Troubleshooting](#page-3-0) XAPI Errors on page 4, as these are common to Inter-Entity Transactions and Inter-Entity Trade.
- For troubleshooting other error types, refer to [Introduction](#page-2-0) to Inter-Entity Errors on [page 3](#page-2-0) .

#### COMMON AUDIT LOG ERRORS

These errors appear in the IET Audit Log once the source transaction has posted. To view the log:

- Go to Inter-Entity Transactions \ IET Inquiries
- Open **AP/AR Trade Audit Inquiry**
- Filter using Ctrl-F on any column. (E.g. Transaction Status = Error)
- You can filter Date/Time Created or Amended columns to check for recent errors.

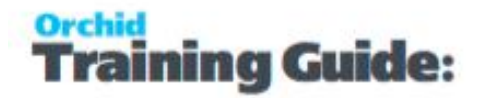

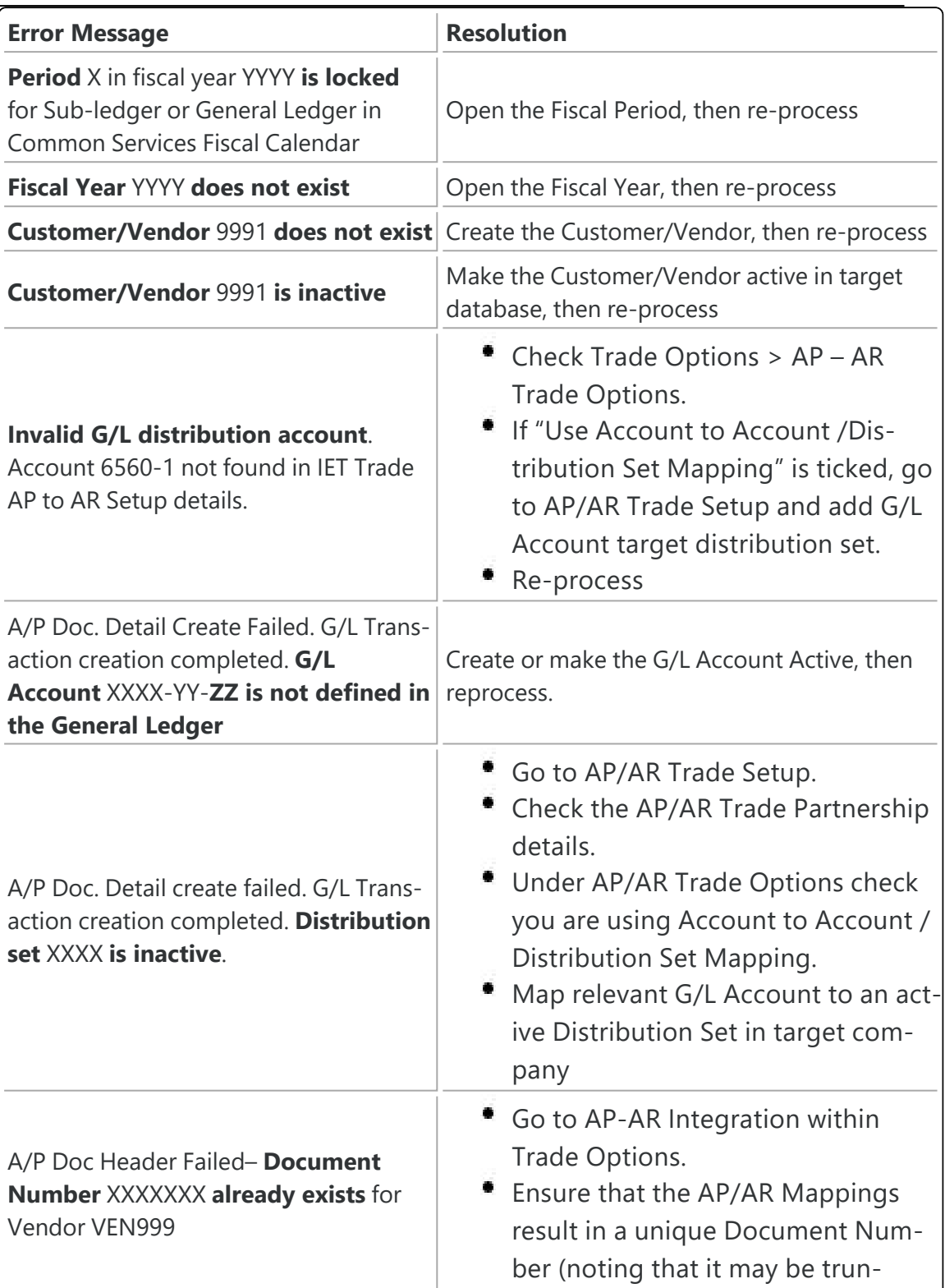

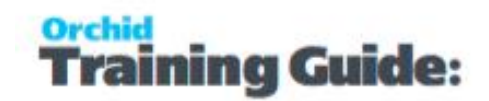

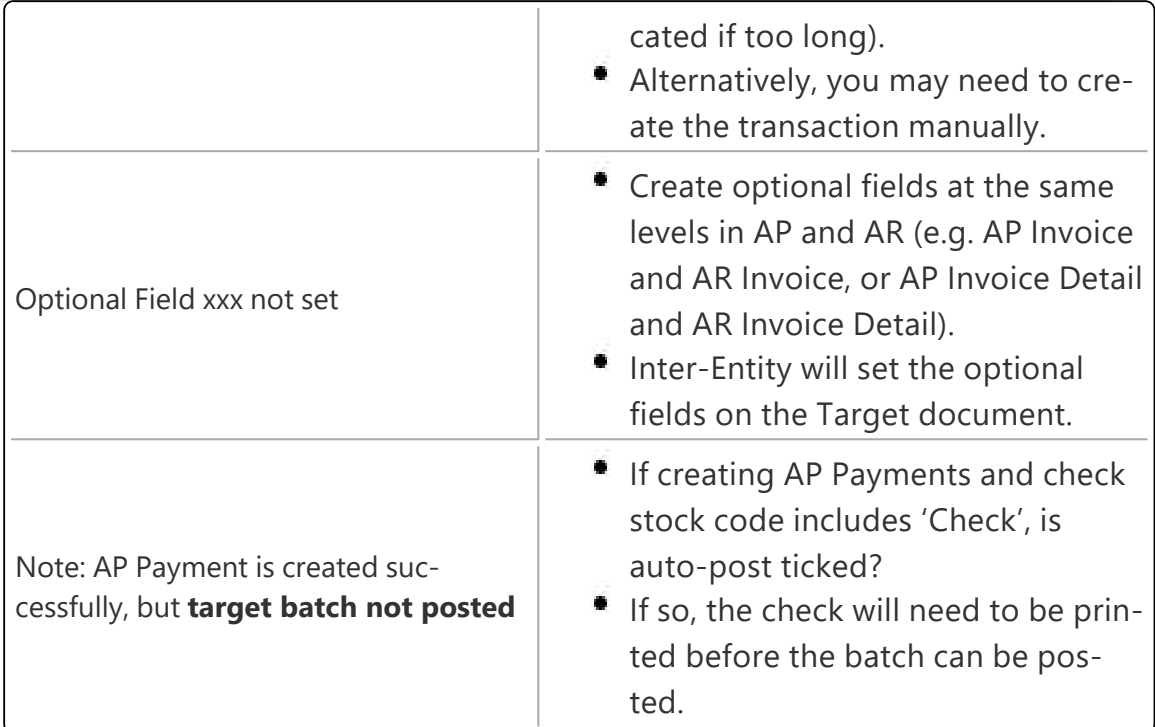

After resolving the cause of the error, you should re-process the error transactions:

#### RE-PROCESSING ERROR TRANSACTIONS USING PERIODIC PROCESSING

- Open Inter-Entity Transactions \ IET Periodic Processing
- Open **AP/AR Periodic Processing**
- Check the '**Perform A/P-A/R Trade Periodic Processing**' checkbox
- Check 'Documents in Error Status' and/or 'Documents in Pending Status'
- Select the documents you wish to reprocess (or select All)
- Click 'Process'

Inter-Entity will attempt to re-process. You can then return to the Audit Log to check that the status has changed for the problem entries.

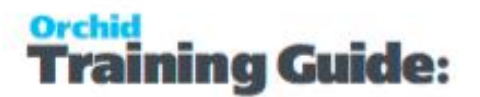

### <span id="page-13-0"></span>Troubleshooting Inter-Entity Trade Errors: OE/PO

This article focuses on error types specific to Inter-Entity Trade OE/PO

- For XAPI errors, refer to [Troubleshooting](#page-3-0) XAPI Errors on page 4, as these are common to Inter-Entity Transactions and Inter-Entity Trade.
- For troubleshooting other error types, refer to [Introduction](#page-2-0) to Inter-Entity Errors on [page 3](#page-2-0) .

#### COMMON AUDIT LOG ERRORS

These errors appear in the IET Audit Log once the source transaction has been posted. To view the log:

- Go to Inter-Entity Transactions \ IET Inquiries
- Open **OE/PO Trade Audit Inquiry**
- Filter using Ctrl-F on any column. (E.g. Transaction Status = Error)
- You can filter Date/Time Created or Amended columns to check for recent errors.

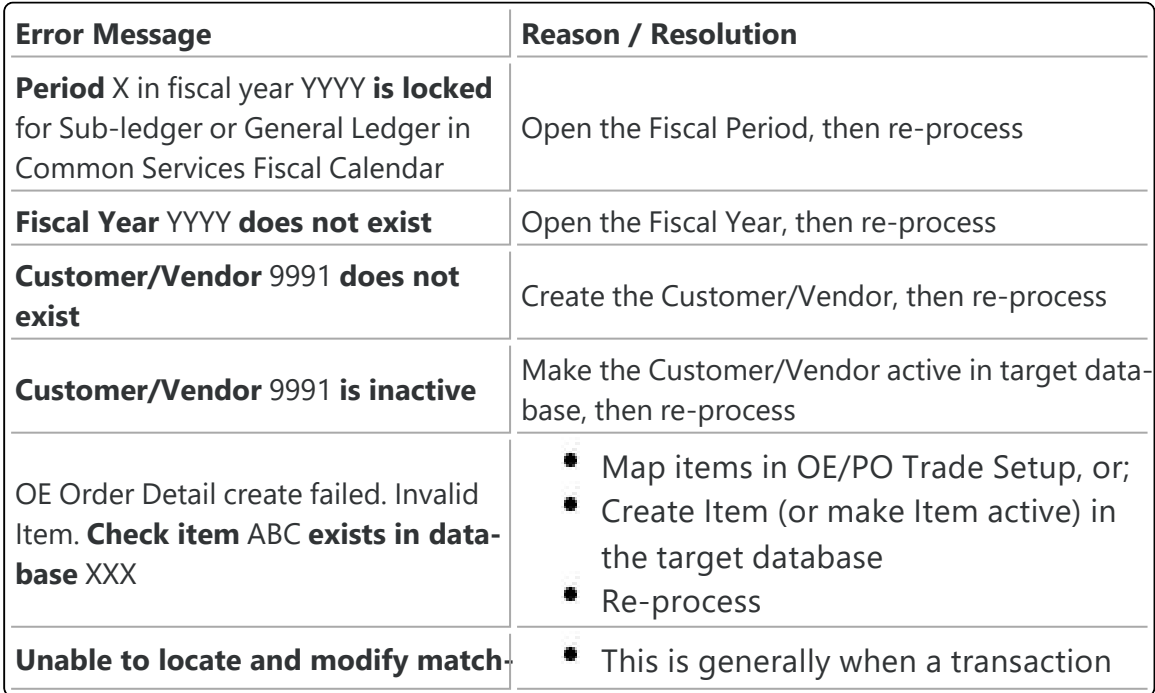

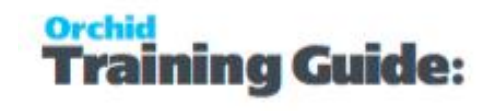

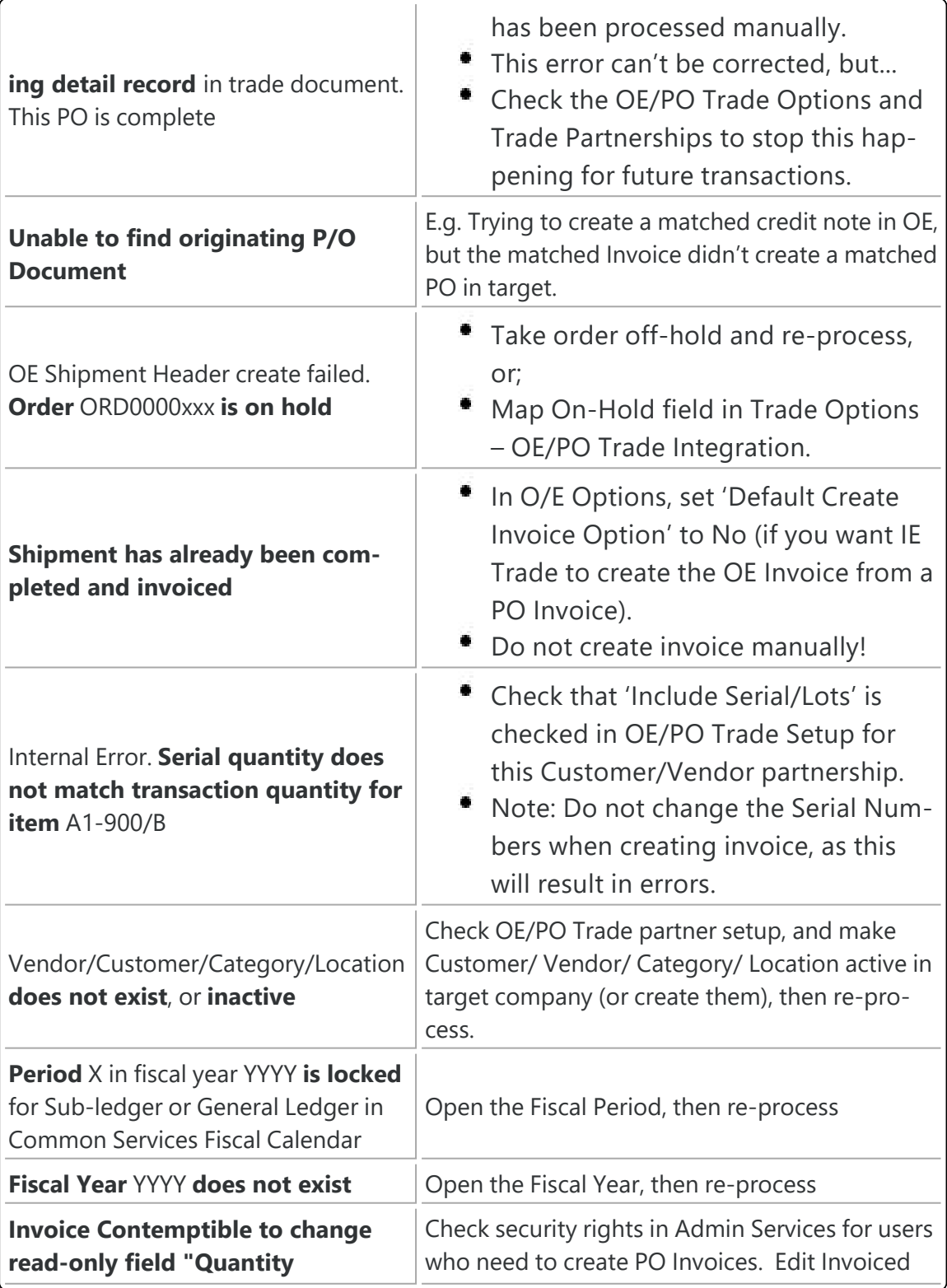

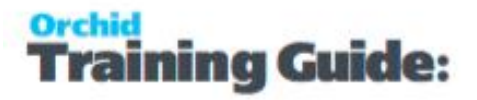

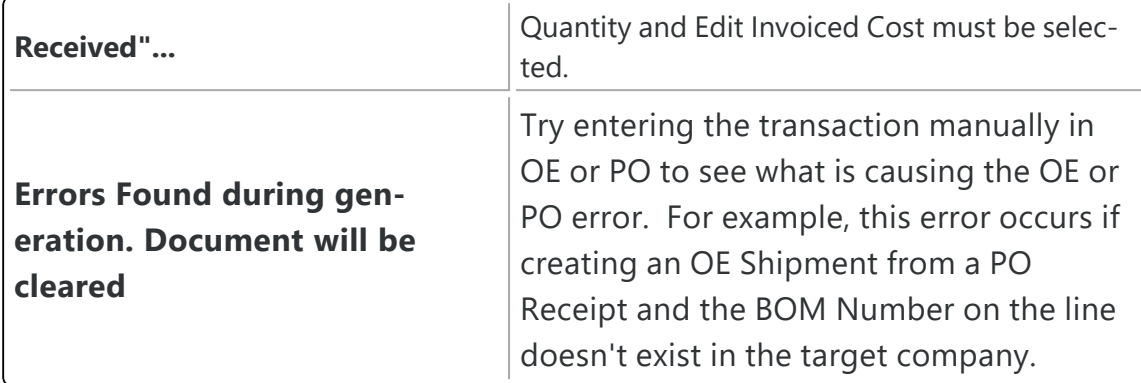

After resolving the cause of the error, you should re-process the error transactions:

#### RE-PROCESSING ERROR TRANSACTIONS USING PERIODIC PROCESSING

- Open Inter-Entity Transactions \ IET Periodic Processing
- Open **OE/PO Periodic Processing**
- Check the '**Perform O/E-P/O Trade Periodic Processing**' checkbox
- Check 'Documents in Error Status' and/or 'Documents in Pending Status'
- Select the documents you wish to reprocess (or select All)
- Click 'Process'

Inter-Entity will attempt to re-process. You can then return to the Audit Log to check that the status has changed for the problem entries.

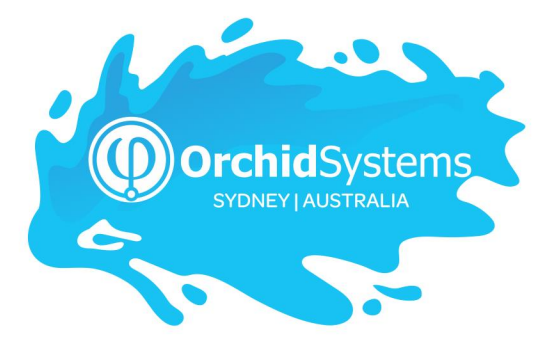

Office: 2/273 Alfred Street, North Sydney New South Wales 2060 Australia

> Phone: +612 9099 1077 Email: info@orchid.systems

#### www.orchid.systems

Sage Tech Partner

# Work Stand Er with Orchid